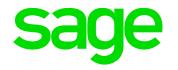

# ----SEI Logging and Auditing **Richard Perrins** 22/09/2021 G. H. D HALE

© 2021 The Sage Group plc, or its licensors. All rights reserved.

### Contents

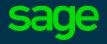

#### Introduction

#### • The logs

- BIService logs
- O Distribution logs
- OLAP Cube logs
- Excel Add-in logs
- O Audit Logs
- Central Point Configurator Logs
- Other Logs
- Appendix

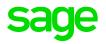

# Introduction

# - SEI as a whole

SEI has several Components which have logs covering them:

SEI Scheduler and Distribution

**Troubleshooting SEI Issues** 

- Excel Add-in
- Web Client interface
- Central Point Configurator

Each of these writes to one or more Logs in order to help with troubleshooting any issues which crop up during the use of these Components.

The behaviour of these logs has evolved over the years, so Version 2021 R1.1 and Version 9's logs are enhanced versions of those seen in Version 7 and Version 8 although they are fundamentally the same – so, don't take them for granted as they may be more useful than you think!

4

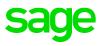

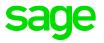

The Log files may show messages which can be searched-for in the Sage and Tangerine Knowledge Bases, or the errors may be self-explanatory and point at the actual issue.

As with the Logs themselves, the Knowledge Bases are not static – please check them as part of your investigations, as new content may have been added since your last visit.

If you look at the Log files and cannot determine the issue, please attach them to the relevant Incident Management Case for analysis and Customer Services can forward them to Tangerine if further in-depth investigations are required.

### **BIService Log**

The BIService.log is the main log-file in SEI, and it's the first port-of-call when you encounter any issues.

In Version 7, there was one main Log, BIService.log, found in

C:\Program Files\Sage\Sage Enterprise Intelligence\Service\objserver.

As of Version 8, there is a separate file for each day in the format BIService.YYYY-MM-DD.x.log where the date represents when the BIService.log was renamed/archived and the latest BIService.log was created.

#### NB: Times are in Server TZ.

| to Quick Copy Paste<br>access<br>Clipboard                                                   | Move Copy<br>to • to •<br>Organ | Delete Rename      | New<br>folder<br>New                               | Properties<br>Open |
|----------------------------------------------------------------------------------------------|---------------------------------|--------------------|----------------------------------------------------|--------------------|
| <ul> <li>→ • ↑ ▲ C:\Program Files\Sage</li> <li>▲ Microsoft.NET</li> </ul>                   | Sage Enterprise In              | ntelligence\Servic | e\objserver                                        | <b>~ ט</b> s       |
| <ul> <li>Mozilla Firefox</li> <li>Mozilla Thunderbird</li> <li>MSBuild</li> </ul>            |                                 | BIService.2        | 021-08-17.1.lo<br>021-08-13.1.lo                   | g                  |
| <ul> <li>Reference Assemblies</li> <li>Sage</li> <li>Sage Enterprise Intelligence</li> </ul> | - 1                             | BIService.2        | 021-08-12.1.lo<br>021-07-12.1.lo<br>021-05-05.1.lo | g                  |
| <ul> <li>DistributionService</li> <li>JobService</li> </ul>                                  | - 1                             | BIService.2        | 021-04-22.1.lo<br>021-04-19.1.lo<br>021-04-16.1.lo | g                  |
| <ul> <li>Service</li> <li>objserver</li> <li>SEI Add-in for Excel</li> </ul>                 |                                 | BIService.2        | 021-04-12.1.lo<br>021-02-02.1.lo<br>020-10-27.1.lo | g                  |

### **Distribution Log**

The Distribution Log records information about any Scheduled Jobs.

In Version 7, there was one cumulative Logfile, distributiontrace.log, found in

C:\Program Files\Sage\Sage Enterprise Intelligence\DistributionService\objDistribution folder.

As of Version 8, there is a separate file for each day in the format distributiontrace.YYYY-MM-DD.x.log where the date represents when the BIService.log was renamed/archived and the latest distributiontrace.log was created.

#### NB : Times are in UTC TZ!

| Clipboard              | Organis          | se New Open                                      |
|------------------------|------------------|--------------------------------------------------|
| 👻 🛧 📜 🤇:\Progra        | m Files\Sage\Sag | ge Enterprise Intelligence\DistributionService\c |
| Mozilla Thunderbird    | ^                | Name                                             |
| MSBuild                |                  | distributiontrace.log                            |
| Reference Assemblie    | S                | distributiontrace.2021-08-17.1.log               |
| Sage                   |                  | distributiontrace.2021-08-14.1.log               |
| 📙 Sage Enterprise Inte | elligence        | distributiontrace.2021-08-13.1.log               |
| 📒 DistributionServic   | e                | distributiontrace.2021-08-12.1.log               |
| 📙 objDistribution      |                  | distributiontrace.2021-07-27.1.log               |
| JobService             |                  | distributiontrace.2021-07-26.1.log               |
| _                      |                  | distributiontrace.2021-07-23.1.loa               |

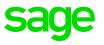

As of Version 9.4, the distributiontrace log is purely for logging Schedule events such as scanning for Jobs.

Additional information is written to a new set of log-files, distribution\_YYYY-MM-DDYYYYMMDD.log which can be found in

C:\Program Files\Sage\Sage Enterprise Intelligence\Service\objserver\DistributionLogs

These new log-files record more details about the actual Processes executed.

Filenames are all the same format – no end-ofday archiving/saving!

NB: Times are in Server TZ.

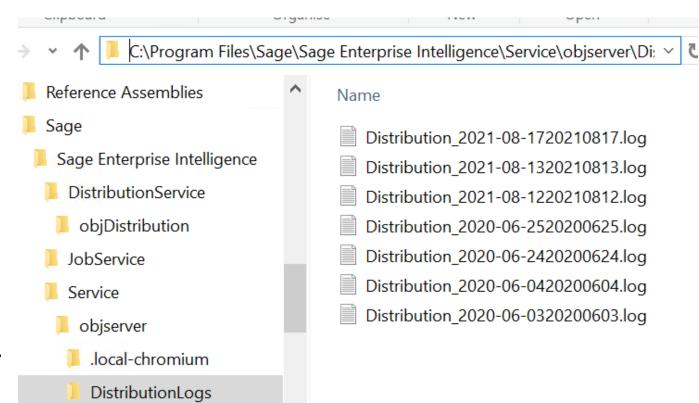

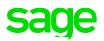

| 🔡 Dis    | ribution Trace Pre V9.txt 🗵                                                    | : E Dis | tribution Trace V9.txt 🗵                                                          |
|----------|--------------------------------------------------------------------------------|---------|-----------------------------------------------------------------------------------|
| 1        | Header                                                                         | 1       | Header                                                                            |
| 2        | Timestamp: 8/12/2021 11:33:11 AM                                               | 8 2     | Timestamp: 12/08/2021 13:00:11                                                    |
| 3        |                                                                                | 8 3     |                                                                                   |
| 4        | Message: Loaded for the central point \\x3erpvllvm\CentralPoint: 1             | 4       | Message: Loaded for the central point \\X3ERPV12VM\CentralPoint: 1                |
| 6        | Category: Trace                                                                | 6       | Category: Trace                                                                   |
| 7        |                                                                                | 7       |                                                                                   |
| 9        | FooterFooter                                                                   | 8       | FooterFooter                                                                      |
| 10       |                                                                                | 10      |                                                                                   |
| 11       | Timestamp: 8/12/2021 11:33:11 AM                                               | 11      |                                                                                   |
| 12       |                                                                                | 12      |                                                                                   |
| 13       | Message: Job index : 0                                                         | 13      |                                                                                   |
| 14       | hebbage. oob index . o                                                         | 14      |                                                                                   |
| 15       | Category: Trace                                                                | 15      |                                                                                   |
| 16       | outegory. Hade                                                                 | 16      |                                                                                   |
| 17       |                                                                                | 17      |                                                                                   |
| 18       | Footer                                                                         | 18      |                                                                                   |
| 19       | Header                                                                         | 19      |                                                                                   |
| 20       | Timestamp: 8/12/2021 11:33:11 AM                                               | 20      |                                                                                   |
| 21       | Timestamp. 0/12/2021 II.55.11 Ar                                               | 21      |                                                                                   |
| 22       | Message: Processing job : 3145a77d-91c9-423b-9ece-e84c174ea880                 | 22      |                                                                                   |
| 23       | Message. Hotessing job . Sinda/Mesico-4250-Sece eonchineacou                   | 22      |                                                                                   |
| 24       | Category: Trace                                                                | 21      |                                                                                   |
| 25       | category. Hate                                                                 | 24      |                                                                                   |
| 26       |                                                                                | 25      |                                                                                   |
| 20       | FooterFooter                                                                   | 20      |                                                                                   |
| 28       | HeaderHeader                                                                   | 20      |                                                                                   |
|          | Timestamp: 8/12/2021 11:33:11 AM                                               | 20      |                                                                                   |
| 29<br>30 | Timestamp: 0/12/2021 11:55:11 Am                                               | 29      |                                                                                   |
|          | Magazza Suggazza to get entities by usernames                                  | 30      |                                                                                   |
| 32       | Message: Success to get entities by usernames                                  | 11 22   |                                                                                   |
| 33       | Category: Trace                                                                | 32      |                                                                                   |
| 34       | category: frace                                                                | 24      |                                                                                   |
| 35       |                                                                                | 24      |                                                                                   |
|          | FooterFooter                                                                   | 30      |                                                                                   |
|          | HeaderHeader                                                                   | H 37    | HeaderHeader                                                                      |
|          | Timestamp: 8/12/2021 11:33:34 AM                                               | 38      | Timestamp: 12/08/2021 13:00:11                                                    |
| 39       | Timestamp: 0/12/2021 11:55:54 Ari                                              | 39      | Timestamp. 12/00/2021 13:00:11                                                    |
|          | Message: Success to update processed jobJobId : 3145a77d-91c9-423b-9ece-e84c17 | 40      | Message: The job sent successfully for the processing. JobId: b306fffa-c2a9-40f0- |
| 41       | nessaye. Success to update processed jobobid . Sida//d-SiCS-423D-Sece-eodel/   | 41      | Ressage. The job sent successfully for the processing. Jobit. BJ001114-Cza5-4010- |
| 41       | Category: Trace                                                                | 41      | Category: Trace                                                                   |
| 43       | Category. Have                                                                 | 43      | category. Hade                                                                    |
| 43       |                                                                                | 43      |                                                                                   |
| 45       | FooterFooter                                                                   | 44      | FooterFooter                                                                      |
| (        |                                                                                |         | Footer                                                                            |
|          |                                                                                |         |                                                                                   |

The new Distribution\_YYYY-MM-DD logs record more details about the actual Processes executed – again, please note that times are in Local TZ, rather than UTC TZ as is the case for distributiontrace logs.

[15:00:11 : INF] Job manager receive the job. LogInformations { CentralPoint: "\\X3ERPV12VM\CentralPoint", JobId: "b306fffa-c2a9-40f0-a5b0-7be3021c82c5" }

[<u>15:00:11</u>: INF] Job manager sends the actions to the executor. LogInformations { CentralPoint: "\\X3ERPV12VM\CentralPoint", JobId: "b306fffa-c2a9-40f0-a5b0-7be3021c82c5" }

[<u>15:00:11</u>: INF] Executor handler receive the actions and give it to the executor. LogInformations {CentralPoint: "\\X3ERPV12VM\CentralPoint", JobId: "b306fffa-c2a9-40f0-a5b0-7be3021c82c5" }

[15:00:11 : INF] Actions are enqueued. LogInformations { CentralPoint: "\\X3ERPV12VM\CentralPoint", JobId: "b306fffa-c2a9-40f0-a5b0-7be3021c82c5" }

[15:00:11 : INF] Executing the actions. LogInformations { CentralPoint: "\\X3ERPV12VM\CentralPoint", JobId: "b306fffa-c2a9-40f0-a5b0-7be3021c82c5" }

<sup>[&</sup>lt;u>15:00:15</u>: INF] ProcessId: 490000022, ViewId: 490000090 Rendering URL: http://X3ERPV12VM:81/Export/GetDistributedFile? ViewId=490000090&ProcessId=490000022&ExportFormat=Pdf&CP=e0a1e5a0&EnvId=e2d8dcf6-ad78-4d9d-b996-163fe39b018b&HasRestriction=False&JobId=b306fffac2a9-40f0-a5b0-7be3021c82c5&ActionViewId=6cc5568a-d756-4352-a982-02cf26930d48&isConso=False LogInformations { CentralPoint: "\X3ERPV12VM\CentralPoint", JobId: "b306fffa-c2a9-40f0-a5b0-7be3021c82c5" } Execution time: 3900 Milliseconds

<sup>[&</sup>lt;u>15:00:15</u>: INF] Actions execution done. Sending the result to the dispatcher. LogInformations { CentralPoint: "\\X3ERPV12VM\CentralPoint", JobId: "b306fffa-c2a9-40f0-a5b0-7be3021c82c5" }

In addition to these logs, there is a more user-friendly summary of activity which can be accessed via the Settings "spanner" within the Scheduler tab of Administration

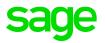

| age Enterprise Intelligence |             |         |         |               |                                     |               |                                               |            | i                      | Production         | ি     | Admin User | ഹ     | Q (?       |
|-----------------------------|-------------|---------|---------|---------------|-------------------------------------|---------------|-----------------------------------------------|------------|------------------------|--------------------|-------|------------|-------|------------|
| ministration                |             |         |         |               |                                     |               | Sched                                         | uler       |                        |                    |       |            |       |            |
| Scheduler                   |             |         |         |               |                                     |               |                                               |            |                        |                    |       | Search     | •     | <b>ર</b> ઉ |
| Managa Licanga              | Description | T       | т Т     | s 🔻           | A <b>T</b>                          | Schedule      |                                               | T          | Next R 🔻               | Last R             | •     | Last R 🔻   | 0 1   | +          |
| Excel Publish               | Demo        |         | Sched   | Enabled       | Export<br>and<br>Save on<br>Network |               | y 1 day(s).Execution<br>utes from 12:00 to 1! |            | 2021-08-13 at<br>12:00 | 2021-08-1<br>15:30 | l2 at | Success    | ADMIN |            |
| OLAP Manager                |             |         |         |               | Drive                               |               |                                               |            |                        |                    |       |            |       | 6          |
| Security <                  |             |         |         |               |                                     |               |                                               |            |                        |                    |       |            |       | ť          |
| Env. & Data Sources         |             |         |         |               |                                     |               |                                               |            |                        |                    |       |            |       | J          |
| Templates <                 |             |         |         |               |                                     |               |                                               |            |                        |                    |       |            |       | 6          |
|                             | Job Pr      | oper    | ties    |               |                                     |               |                                               |            |                        |                    |       |            |       |            |
|                             | General     | Web Vie | ws Exce | l Add-in View | s Consol                            | idated Report | Users and Groups                              | Conditions | Schedule               | History            |       |            |       |            |

|                    |                       | Search  |
|--------------------|-----------------------|---------|
| Message            | Last Job Run Date     | Result  |
| Ran Successfully!. | 2021-08-12 2:30:17 PM | Success |
| Ran Successfully!. | 2021-08-12 3:30:07 PM | Success |
| Ran Successfully!. | 2021-08-12 3:00:15 PM | Success |

Information about Scheduled Jobs can also be found in SEI.dbo.NEC\_JOBS, and the history of Schedules can be seen in the SEI.dbo.NEC\_HISTORY table.

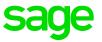

Useful SQL Statement:

SELECT H.MESSAGE, H.RUNRESULT, ' Job: '+ M.DESCRIPTION, J.STATUS, J.LASTRUNRESULT, J.LASTRUNTIME, J.RECURRENCETYPE FROM SEI.dbo.NEC\_HISTORY H, SEI.dbo.NEC\_JOBS J, SEI.dbo.NEC\_MULTLANGRESOURCES M where H.JOBID=J.JOBID and M.REFID=J.JOBID and M.RESOURCETYPE='DistDesc' order by LOGTIME desc

## **OLAP Cube Log**

These log-files record any jobs relating to updating SEI Cubes such as the "Finance Cube". The naming-convention is OlapServiceJob.YYYY-MM-DD.x.log, and they can be found in

C:\Program Files\Sage\Sage Enterprise Intelligence\JobService by default.

Note that the BIService.log has a lot more detail regarding Cube processing – it will show the actual SQL Statements and details of some errors which you wouldn't be aware of if you just looked at the OLAP log.

#### NB : Times record in UTC TZ

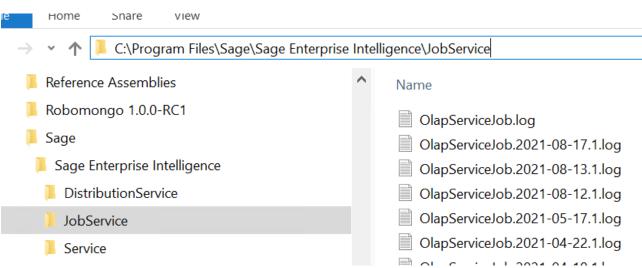

#### Adding a Schedule to refresh the Finance Cube would be recorded as follows in the OlapServiceJob log:

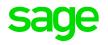

| НеадегНеадег                                                                                             |                                  | OlapServiceJob.2021-07-22.1.log | 12/07/2021 16:48 |
|----------------------------------------------------------------------------------------------------|----------------------------------|---------------------------------|------------------|
| Timestamp: 22/09/2021 11:46:05 Message: Connecting to BIService for '\\X3ERPV12VM\CENTRALPOINT'          | Service                          | OlapServiceJob.2021-07-26.1.log | 22/07/2021 11:30 |
| Category: Trace                                                                                          | 📜 objserver                      | OlapServiceJob.2021-08-12.1.log | 26/07/2021 15:30 |
|                                                                                                    | 📜 .local-chromium                | OlapServiceJob.2021-08-13.1.log | 12/08/2021 16:18 |
| FooterFooter                                                                                             | DistributionLogs                 | OlapServiceJob.2021-08-17.1.log | 13/08/2021 10:08 |
| 'imestamp: 22/09/2021 11:46:06                                                                           | ebi res.bak                      | OlapServiceJob.2021-09-03.1.log | 17/08/2021 12:14 |
| Message: Adding job 83f872604b6c404da3cfabd65b417321 to backend                                          | SEI Add-in for Excel             | OlapServiceJob.2021-09-06.1.log | 03/09/2021 16:04 |
| Category: Trace                                                                                          |                                  | OlapServiceJob.2021-09-08.1.log | 06/09/2021 11:48 |
|                                                                                                    | SEI Central Point                | OlapServiceJob.2021-09-10.1.log | 08/09/2021 18:26 |
| FooterFooter                                                                                             | 📒 Uninstall Information          | OlapServiceJob.2021-09-22.1.log | 10/09/2021 12:05 |
| HeaderHeader                                                                                             | 📜 VMware                         | OlapServiceJob.log              | 22/09/2021 13:46 |
| Message: Added Trigger 83f872604b6c404da3cfabd65b417321.1 to backend -                                   | 📒 Windows Defender               | 🔊 Quartz.dll                    | 22/04/2021 18:08 |
| Category: Trace                                                                                          | 📜 Windows Mail                   | 🗟 SchedulerManager.dll          | 22/04/2021 18:08 |
|                                                                                                    | Windows Media Player             | ServiceProxy.dll                | 22/04/2021 18:08 |
| FooterFooter                                                                                             | Windows Multimedia Platform      | WCFService.dll                  | 22/04/2021 18:08 |
|                                                                                                    | windows wulumedia Platform       | ✓ <                             |                  |
| imestamp: 22/09/2021 11:46:06<br>Message: Added job 83f872604b6c404da3cfabd65b417321 to backend - next f | 32 items 1 item selected 3.32 KB |                                 |                  |
| Category: Trace                                                                                          |                                  |                                 | 5                |

Again, note that the time is recorded as 11:46 (UTC) in the log-file, but the time of the last update in Windows is based on local time which is 13:46!

#### A typical ad-hoc refresh of the Finance Cube would be recorded as follows in the OlapServiceJob log:

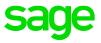

| HeaderHeader                                                                                                    |
|----------------------------------------------------------------------------------------------------|
| Timestamp: 8/12/2021 2:26:40 PM                                                                                                    |
| Message: Connecting to BIService for '\\X3ERPV11VM\CENTRALPOINT'                                                                          |
| Category: Trace                                                                                                    |
|                                                                                                    |
| FooterFooter                                                                                                    |
| HeaderHeader                                                                                                    |
| Timestamp: 8/12/2021 2:26:41 PM                                                                                                    |
| Message: Refresh cube triggered for job : RunNow_d3c4fc13804b43158b635e415912fe0d on the central point : \\X3ERPV11VM\CENTRALPOINT        |
| Category: Trace                                                                                                    |
|                                                                                                    |
| FooterFooter                                                                                                    |
| HeaderHeader                                                                                                    |
| Timestamp: 8/12/2021 2:26:44 PM                                                                                                    |
| Message: Validating the central point:'\\X3ERPV11VM\CENTRALPOINT' path                                                                    |
| Category: Trace                                                                                                    |
|                                                                                                    |
| FooterFooter                                                                                                    |
| HeaderHeader                                                                                                    |
| Timestamp: 8/12/2021 2:26:44 PM                                                                                                    |
| Message: Connecting to BIService for '\\X3ERPV11VM\CENTRALPOINT'                                                                          |
| Category: Trace                                                                                                    |
|                                                                                                    |
| FooterFooter                                                                                                    |
| HeaderHeader                                                                                                    |
| Timestamp: 8/12/2021 2:26:44 PM                                                                                                    |
| Message: Refreshing the cube for the central point : '\\X3ERPV11VM\CENTRALPOINT' trigger by job (RunNow_d3c4fc13804b43158b635e415912fe0d) |
| Category: Trace                                                                                                    |
|                                                                                                    |
| FooterFooter                                                                                                    |
|                                                                                                    |

Note that the BIService.log won't show all the errors encountered – you need to look at the Cube Logs in OLAP Manager for all of them!

For example, I have a Version 8 instance where I got several errors when refreshing the Finance Cube.

In the OlapService log, I see the execution but no error:

-----Footer-----Footer------

BIService.log only shows one error:

----- Error 8/12/2021 4:26:47 PM -----

One or more errors occurred. ...+++: System.Exception: Failed for dataSoure : Budget ---> System.InvalidOperationException: The 'IBMDA400' provider is not registered on the local machine.

at System.Data.OleDb.OleDbServicesWrapper.GetDataSource(OleDbConnectionString constr, DataSourceWrapper& datasrcWrapper)

at System.Data.OleDb.OleDbConnectionInternal..ctor(OleDbConnectionString constr, OleDbConnection connection)

If I wanted to see all the errors relating to this Cube Refresh, I would go into Administration > OLAP Manager and see the list of Cubes and their Status, select the appropriate Cube and then expand Navigation on the right and open logs:

| Cubes                    |    |    |     |          |             |                |             | OLA               | PM     | lana | ger     |                |                   |    |               | Sear     | rch |         |
|--------------------------|----|----|-----|----------|-------------|----------------|-------------|-------------------|--------|------|---------|----------------|-------------------|----|---------------|----------|-----|---------|
| Description              |    | *  | Dim | ensi     | Measures    | Slices         | Last        | Build Structure [ | Date   |      |         | Last Job Run D | ate               |    | Status        |          |     | In Proc |
| X3 Account Pyramid       |    |    | 14  |          | 0           | 0              | Wed         | 30 May 2018 03    | 8:21:2 | 2 PM |         | Mon 21 Aug 20  | 17 02:56:11 PM    |    | Executed succ | essfully |     | ~       |
| X3 Company               |    |    | 2   |          | 0           | 0              | Wed         | 30 May 2018 03    | 3:21:2 | 1 PM |         | Mon 21 Aug 20  | 17 02:56:12 PM    |    | Executed succ | essfully |     | ~       |
| X3 Customers - BPCUSTOME | R  |    | 2   |          | 0           | 0              | Wed         | 30 May 2018 03    | 3:21:2 | 2 PM |         | Mon 21 Aug 20  | 17 02:56:16 PM    |    | Executed succ | essfully |     | ~       |
| X3 Dimension Pyramid     |    |    | 14  |          | 0           | 0              | Wed         | 30 May 2018 03    | 3:21:2 | 9 PM |         | Mon 21 Aug 20  | 17 02:56:19 PM    |    | Executed succ | essfully |     | ~       |
| X3 Financial Cube        |    |    | 39  |          | 61          | 8              | Fri 0       | 3 Aug 2018 06:4   | 7:06 F | PM   |         | Thu 12 Aug 202 | 21 04:26:47 PM    |    | Executed with | errors   |     |         |
| V3 Inventory Valuation   |    |    | 26  |          | 41          | 1              | Wed         | 30 May 2018 03    | 2.01.0 | 2 DM |         | Mon 21 Aug 20  | 17 02-50-00 DM    |    | Executed succ | ocofully |     |         |
|                          |    | •  | -   |          | ,           |                | • • • • • • |                   |        |      | Descri  | ption:         | X3 Financial Cube | T  | Muu Gube      |          |     |         |
| X3 Company               | 2  | 0  | 0   | Wed 30   | May 2018 0  | Mon 21 Aug 201 | 7 0         | Executed succ     | ~      |      |         |                |                   | 1  | Navigation    |          |     |         |
| X3 Customers - BP        | 2  | 0  | 0   | Wed 30   | May 2018 0  | Mon 21 Aug 201 | 7 0         | Executed succ     | ~      |      | Table I | lame:          | X3FINX            |    | 1             |          |     |         |
| X3 Dimension Pyra        | 14 | 0  | 0   | Wed 30   | May 2018 0  | Mon 21 Aug 201 | 7 0         | Executed succ     | ~      |      |         |                |                   | 1  | Dimensions    |          |     |         |
| X3 Financial Cube        | 39 | 61 | 8   | Fri 03 A | ug 2018 06: | Thu 12 Aug 202 | 1 0         | Executed with     |        |      | In Proc | luction:       |                   |    | Measures      |          |     |         |
| X3 Inventory Valuati     | 26 | 41 | 1   | Wed 30   | May 2018 0  | Mon 21 Aug 201 | 7 0         | Executed succ     | ~      |      | Descri  | ption:         |                   |    | Data Source   | 5        |     |         |
| X3 Items - ITMMAS        | 7  | 0  | 0   | Wed 30   | May 2018 0  | Mon 21 Aug 201 | 7 0         | Executed succ     | ~      |      | Loggir  | ig:            |                   |    | Slices        |          |     |         |
| X3 Local menus - A       | 4  | 0  | 0   | Wed 30   | May 2018 0  | Mon 21 Aug 201 | 7 0         | Executed succ     | ~      |      |         |                |                   |    |               |          |     |         |
| X3 Manufacturing C       | 30 | 6  | 6   | Wed 30   | May 2018 0  | Mon 21 Aug 201 | 7 0         | Executed succ     | ~      |      |         |                | 1                 | 10 |               |          |     |         |
| V2 Dorthorn PDAD         | 2  | 0  | 0   | Mind 20  | May 2019 0  | Map 24 Aug 204 | 7.0         | Evenuted arrest   |        |      |         |                |                   |    | 🗐 Logs        |          |     |         |

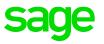

#### You can then expand the Refresh or Build and scroll down to see all the Errors:

| 😭 X3 Fir | nancial Cube 🔪 Logs           |             | OLAP Manager |                                      |                             |
|----------|-------------------------------|-------------|--------------|--------------------------------------|-----------------------------|
| - Group  | DID X                         |             |              |                                      |                             |
|          | Group ID                      | Action Type | Message Type | Message                              | Timestamp                   |
|          | 2021/08/12 04:26:44 - Refresh | Refresh     | Information  | Waiting for all datasources to be in | Thu 12 Aug 2021 04:26:45 PM |
|          | 2021/08/12 04:26:44 - Refresh | Refresh     | Error        | Failed for dataSoure : Budget        | Thu 12 Aug 2021 04:26:46 PM |
|          | 2021/08/12 04:26:44 - Refresh | Refresh     | Error        | Failed for dataSoure : X3 This Year  | Thu 12 Aug 2021 04:26:46 PM |
|          | 2021/08/12 04:26:44 - Refresh | Refresh     | Error        | Failed for dataSoure : Budget LY     | Thu 12 Aug 2021 04:26:46 PM |
|          | 2021/08/12 04:26:44 - Refresh | Refresh     | Error        | Failed for dataSoure : X3 Last Year  | Thu 12 Aug 2021 04:26:46 PM |

Failed for dataSoure : Budget

Hide Details

Failed for dataSoure : Budget ...+++: System.InvalidOperationException: The 'IBMDA400' provider is not registered on the local machine. at System.Data.OleDb.OleDbServicesWrapper.GetDataSource(OleDbConnectionString constr, DataSourceWrapper& datasrcWrapper) at

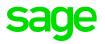

#### The good news is, these errors are also available in OLAP\_LOGS table:

|    |                                                                                                    | ctTopNRows command f                                                                                                    | from SSMS *****/                                                                                                    |                                                                                                    |                                  |
|----|----------------------------------------------------------------------------------------------------|----------------------------------------------------------------------------------------------------|----------------------------------------------------------------------------------------------------|----------------------------------------------------------------------------------------------------|----------------------------------|
| E  | SELECT [GROUP_ID]                                                                                                    |                                                                                                    |                                                                                                    |                                                                                                    |                                  |
|    | ,[TIME_STAMP]                                                                                                    |                                                                                                    |                                                                                                    |                                                                                                    |                                  |
|    | , [MESSAGE]                                                                                                    |                                                                                                    |                                                                                                    |                                                                                                    |                                  |
|    | , [INNER_MESSAGE]                                                                                                    |                                                                                                    |                                                                                                    |                                                                                                    |                                  |
|    | , [MESSAGE_TYPE]                                                                                                    |                                                                                                    |                                                                                                    |                                                                                                    |                                  |
|    | FROM [SEI]. [dbo]. [OLA                                                                                                    | P 10651                                                                                                    |                                                                                                    |                                                                                                    |                                  |
|    | order by TIME STAMP d                                                                                                    |                                                                                                    |                                                                                                    |                                                                                                    |                                  |
|    | _ order by TINE_STARF u                                                                                                    | ese                                                                                                    |                                                                                                    |                                                                                                    |                                  |
|    |                                                                                                    |                                                                                                    |                                                                                                    |                                                                                                    |                                  |
|    |                                                                                                    |                                                                                                    |                                                                                                    |                                                                                                    |                                  |
| 9% |                                                                                                    |                                                                                                    |                                                                                                    |                                                                                                    | )                                |
|    | Results 🚮 Messages                                                                                                    |                                                                                                    |                                                                                                    |                                                                                                    | )                                |
|    |                                                                                                    | TIME_STAMP                                                                                                    | MESSAGE                                                                                                    | INNER_MESSAGE                                                                                                    | MESSA                            |
|    | Results 📑 Messages                                                                                                    | TIME_STAMP<br>2021-08-12 16:26:46.880                                                                                               | MESSAGE<br>Failed for dataSoure : Budget LY                                                                                                    | INNER_MESSAGE<br>Failed for data Soure : Budget LY+++: System.InvalidOperatio                                                                                                    | MESSA                            |
| 1  | Results in Messages GROUP_ID                                                                                                    | -                                                                                                    |                                                                                                    |                                                                                                    |                                  |
|    | Results Messages<br>GROUP_ID<br>2021/08/12 04:26:44 - Refresh                                                                                                    | 2021-08-12 16:26:46.880                                                                                                    | Failed for dataSoure : Budget LY                                                                                                    | Failed for dataSoure : Budget LY+++: System.InvalidOperatio                                                                                                    | Error                            |
|    | Results         Messages           GROUP_ID         2021/08/12 04:26:44 - Refresh           2021/08/12 04:26:44 - Refresh                                                                                                    | 2021-08-12 16:26:46.880<br>2021-08-12 16:26:46.880                                                                                  | Failed for dataSoure : Budget LY<br>Failed for dataSoure : X3 Last Year Transactions                                                                                                    | Failed for dataSoure : Budget LY+++: System.InvalidOperatio<br>Failed for dataSoure : X3 Last Year Transactions+++: System                                                                | Error<br>Error                   |
|    | Messages           GROUP_ID           2021/08/12 04:26:44 - Refresh           2021/08/12 04:26:44 - Refresh           2021/08/12 04:26:44 - Refresh                                                                                                    | 2021-08-12 16:26:46.880<br>2021-08-12 16:26:46.880<br>2021-08-12 16:26:46.877                                                       | Failed for dataSoure : Budget LY<br>Failed for dataSoure : X3 Last Year Transactions<br>Failed for dataSoure : X3 This Year Transactions                                                                                       | Failed for dataSoure : Budget LY+++: System.InvalidOperatio<br>Failed for dataSoure : X3 Last Year Transactions+++: System<br>Failed for dataSoure : X3 This Year Transactions+++: System | Ептог<br>Ептог<br>Ептог          |
|    | Messages           GROUP_ID           2021/08/12 04:26:44 - Refresh           2021/08/12 04:26:44 - Refresh           2021/08/12 04:26:44 - Refresh           2021/08/12 04:26:44 - Refresh           2021/08/12 04:26:44 - Refresh                                                                                 | 2021-08-12 16:26:46.880<br>2021-08-12 16:26:46.880<br>2021-08-12 16:26:46.877<br>2021-08-12 16:26:46.877                            | Failed for dataSoure : Budget LY<br>Failed for dataSoure : X3 Last Year Transactions<br>Failed for dataSoure : X3 This Year Transactions<br>Failed for dataSoure : Budget                                                      | Failed for dataSoure : Budget LY+++: System.InvalidOperatio<br>Failed for dataSoure : X3 Last Year Transactions+++: System<br>Failed for dataSoure : X3 This Year Transactions+++: System | Error<br>Error<br>Error<br>Error |
|    | Messages           GROUP_ID           2021/08/12 04:26:44 - Refresh           2021/08/12 04:26:44 - Refresh           2021/08/12 04:26:44 - Refresh           2021/08/12 04:26:44 - Refresh           2021/08/12 04:26:44 - Refresh           2021/08/12 04:26:44 - Refresh           2021/08/12 04:26:44 - Refresh | 2021-08-12 16:26:46.880<br>2021-08-12 16:26:46.880<br>2021-08-12 16:26:46.877<br>2021-08-12 16:26:46.870<br>2021-08-12 16:26:45.573 | Failed for dataSoure : Budget LY<br>Failed for dataSoure : X3 Last Year Transactions<br>Failed for dataSoure : X3 This Year Transactions<br>Failed for dataSoure : Budget<br>Waiting for all datasources to be inserted into t | Failed for dataSoure : Budget LY+++: System.InvalidOperatio<br>Failed for dataSoure : X3 Last Year Transactions+++: System<br>Failed for dataSoure : X3 This Year Transactions+++: System | Error<br>Error<br>Error<br>Error |

#### The status of an OLAP Cube can be determined using

```
SELECT OJ.DESCRIPTION, OJ. ACTION, OJ.LAST_START_RUN_DATE,
OJ.LAST_END_RUN_DATE, OJ.STATUS
FROM dbo.OLAP_JOBS OJ
WHERE OJ.STATUS <> 'DoneSuccessfully' AND OJ.ACTION <> 'Refresh'
ORDER BY OJ.DESCRIPTION
```

```
When are Cubes schedule Jobs updated/run?
SELECT ENVS.ENVIRONMENT_ID, JOBS.STATUS
    ,CUBES.CUBE TABLE NAME AS Cube Table
    ,CUBES.DESCRIPTION AS Cube_Description
    ,JOBS.DESCRIPTION AS Job_Description
    , JOBS. ACTION, JOBS. SCHEDULE TYPE
    ,JOBS.START_DATE, JOBS.END_DATE
    ,JOBS.LAST_START_RUN_DATE, JOBS.LAST_END_RUN_DATE
    JOBS.NEXT RUN DATE, JOBS.IS ACTIVE
    ,JOBS.ID "Job ID"
FROM SEI.dbo.OLAP_JOBS AS JOBS
 INNER JOIN SEI.dbo.OLAP_CUBES AS CUBES
  ON JOBS.CUBE_ID = CUBES.ID
 LEFT OUTER JOIN SEI.dbo.OLAP_JOB_ENVIRONMENTS AS ENVS
  ON JOBS.ID = ENVS.JOB ID
ORDER BY ENVS.ENVIRONMENT_ID, JOBS.LAST_START_RUN_DATE desc
```

```
Are there any Errors for a certain OLAP Cube?
SELECT CUBES.CUBE_TABLE_NAME AS Cube_Table
    ,CUBES.DESCRIPTION AS Cube_Description
    ,LOGS.GROUP ID
    ,LOGS.TIME_STAMP
    ,LOGS.MESSAGE
    ,LOGS.INNER_MESSAGE
    ,LOGS.MESSAGE TYPE
    ,LOGS.ACTION TYPE
FROM SEI.dbo.OLAP_LOGS LOGS
 INNER JOIN SEI.dbo.OLAP CUBES AS CUBES
  ON LOGS.CUBE ID = CUBES.ID
WHERE CUBES.CUBE_TABLE_NAME = 'Enter_Cube_for_example_X3FINX'
ORDER BY LOGS.TIME_STAMP desc;
```

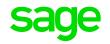

### **Excel Add-in Log**

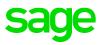

These logs record SQL activity from Excel via the SEI Excel Add-in feature.

On the SEI Server, the log is called Excelllog, and it can be found in

C:\Windows\System32\config\systemprofile\AppData\Roaming\Sage\SEIDocuments.

And on the client machine, all by itself, we have the Excel.log used for troubleshooting the Excel Addin. You will find this log in

C:\Users\[username]\Documents\SEI

The information held here could help to resolve performance issues related to the Excel Add-in.

## Audit Logs

There are two additional logs which record any opening of Views or Processes within the Web Client.

These are held as tables in the SEI Database

#### SEI.dbo.LOG\_SQL\_EXECUTION

This records information similar to BIService.log but it records the Execution Time as well.

#### 1) SEI.dbo.LOG\_VIEW\_USAGE

This records access to Views and Processes

These logs are enabled/disabled through the Central Point Configuration program.

| Seneral                      |                           |
|------------------------------|---------------------------|
| General Centra               | al Point Information      |
| Location<br>path:            | \\X3ERPV12VM\CentralPoint |
| Description:                 | SEI Central Point         |
| Sender<br>Email:             | admin@sagex3.com          |
| SQL<br>Execution<br>Logging: |                           |
| View<br>usage<br>logging:    |                           |

 $\mathbf{O}$ 

**Central Point Configuration** 

C

Disconnect

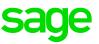

A BI Service re-start is required to activate the logs – users will be disconnected during the BI Service re-start, so it is recommended to do this out-of-hours.

Please note that the LOG\_VIEW\_USAGE feature has evolved – in Version 7 and 8, only the Views were audited. In Version 9 and above, the Reports are audited as well. Unfortunately, Dashboards are not audited at the moment – this has been proposed as an Enhancement.

In both tables, the PRODUCT\_ID field could have the following values depending on the source of the activity:

- 0801 : WebClient
- 0901 : Viewer
- 0811 : Olap
- 0812 : Distribution
- 0895 : Excel Add-In

Please note that these tables can grow quite large, so they should be monitored while the logging is enabled.

#### Useful SQL Statements:

Г

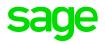

#### List the Views, Reports and Dashboards executed in reverse time order:

| select 'Dashboard/Report', LVU.USER_ID,                                                                       |
|----------------------------------------------------------------------------------------------------|
| CASE WHEN LVU.PRODUCT_ID='0801' THEN 'Web Client'                                                             |
| WHEN LSE.PRODUCT ID='0901' THEN 'Viewer'                                                                      |
| WHEN LVU.PRODUCT ID='0811' THEN 'OLAP'                                                                        |
| WHEN LVU.PRODUCT_ID='0812' THEN 'Distribution'                                                                |
| WHEN LVU.PRODUCT ID='0895' THEN 'Excel Add-in'                                                                |
| ELSE 'Unknown Client'                                                                                         |
| END as 'Client'.                                                                                              |
| CASE WHEN LVU.IS_SUCCESS_OPEN = 1 THEN 'OK' ELSE 'Not OK' END as 'OK?',                                       |
| LVU.PROCESS ID,                                                                                               |
| LVU.TIMESTAMP,                                                                                                |
| NMR.DESCRIPTION                                                                                               |
| from LOG_VIEW_USAGE LVU, NEC_MULTLANGRESOURCES NMR                                                            |
| where LVU.VIEW_ID=-1 and LVU.PROCESS_STRING=NMR.PROCESSID and NMR.RESOURCETYPE='Proc' and NMR.LANGUAGEID='en' |
| union                                                                                                    |
| select 'View', LVU.USER_ID,                                                                                   |
| CASE WHEN LVU.PRODUCT_ID='0801' THEN 'Web Client'                                                             |
| WHEN LSE.PRODUCT_ID='0901' THEN 'Viewer'                                                                      |
| WHEN LVU.PRODUCT_ID='0811' THEN 'OLAP'                                                                        |
| WHEN LVU.PRODUCT_ID='0812' THEN 'Distribution'                                                                |
| WHEN LVU.PRODUCT_ID='0895' THEN 'Excel Add-in'                                                                |
| ELSE 'Unknown Client'                                                                                         |
| END as 'Client',                                                                                              |
| CASE WHEN LVU.IS_SUCCESS_OPEN = 1 THEN 'OK' ELSE 'Not OK' END as 'OK?',                                       |
|                                                                                                    |
|                                                                                                    |
| NMR.DESCRIPTION from LOG_VIEW_USAGE LVU, NEC_MULTLANGRESOURCES NMR                                            |
| where LVU.VIEW_ID <> -1 and LVU.PROCESS_STRING=NMR.PROCESSID and LVU.VIEW_STRING=NMR.REFID                    |
| and NMR.RESOURCETYPE='View' and NMR.LANGUAGEID='en'                                                           |
| order by TIMESTAMP desc                                                                                       |
|                                                                                                    |
|                                                                                                    |

List the SQL Statements for Views, Reports and Dashboards in reverse time order:

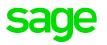

select 'Dashboard/Report', LSE.USER ID, CASE WHEN LSE.PRODUCT ID='0801' THEN 'Web Client' WHEN LSE.PRODUCT\_ID='0901' THEN 'Viewer' WHEN LSE.PRODUCT ID='0811' THEN 'OLAP' WHEN LSE.PRODUCT\_ID='0812' THEN 'Distribution' WHEN LSE.PRODUCT ID='0895' THEN 'Excel Add-in' ELSE 'Unknown Client' END as 'Client'. LSE.TIMESTAMP, LSE.EXECUTION TIME. LSE.PROCESS ID, NMR.DESCRIPTION, LSE.SQL\_STATEMENT from LOG SQL EXECUTION LSE, NEC MULTLANGRESOURCES NMR where LSE.VIEW\_ID=-1 and LSE.PROCESS\_STRING=NMR.PROCESSID and NMR.RESOURCETYPE='Proc' and NMR.LANGUAGEID='en' union select 'View'. LSE.USER\_ID, CASE WHEN LSE.PRODUCT\_ID='0801' THEN 'Web Client' WHEN LSE.PRODUCT\_ID='0901' THEN 'Viewer' WHEN LSE.PRODUCT ID='0811' THEN 'OLAP' WHEN LSE.PRODUCT\_ID='0812' THEN 'Distribution' WHEN LSE.PRODUCT\_ID='0895' THEN 'Excel Add-in' ELSE 'Unknown Client' END as 'Client', LSE.TIMESTAMP, LSE.EXECUTION\_TIME, LSE.PROCESS\_ID, NMR.DESCRIPTION, LSE.SQL STATEMENT from LOG SQL EXECUTION LSE, NEC MULTLANGRESOURCES NMR where LSE.VIEW\_ID<>-1 and LSE.PROCESS\_STRING=NMR.PROCESSID\_and LSE.VIEW\_STRING=NMR.REFID and NMR.RESOURCETYPE='View' and NMR.LANGUAGEID='en' order by TIMESTAMP desc

### **Central Point Configurator Logs**

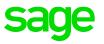

There is a set of log-files dedicated to the Central Point Configurator – it's unlikely that you'll need to look at them, but they can be found in C:\inetpub\wwwroot\CPConfigruatorClient\App\_Data\

In Version 8, the file is simply Log.txt, but Version 9 as one for each day and it's name is Log YYYYMMDD.txt

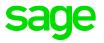

• Database Logs

SEI relies on a Database, so you may be able to find some useful information in the Database Logs – for example, I've found information about things like running out of space/database file can't be extended.

IIS Logs

In %SystemDrive%\inetpub\logs\LogFiles

• Windows Event Logs

Administrative Tools > Event Viewer

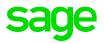

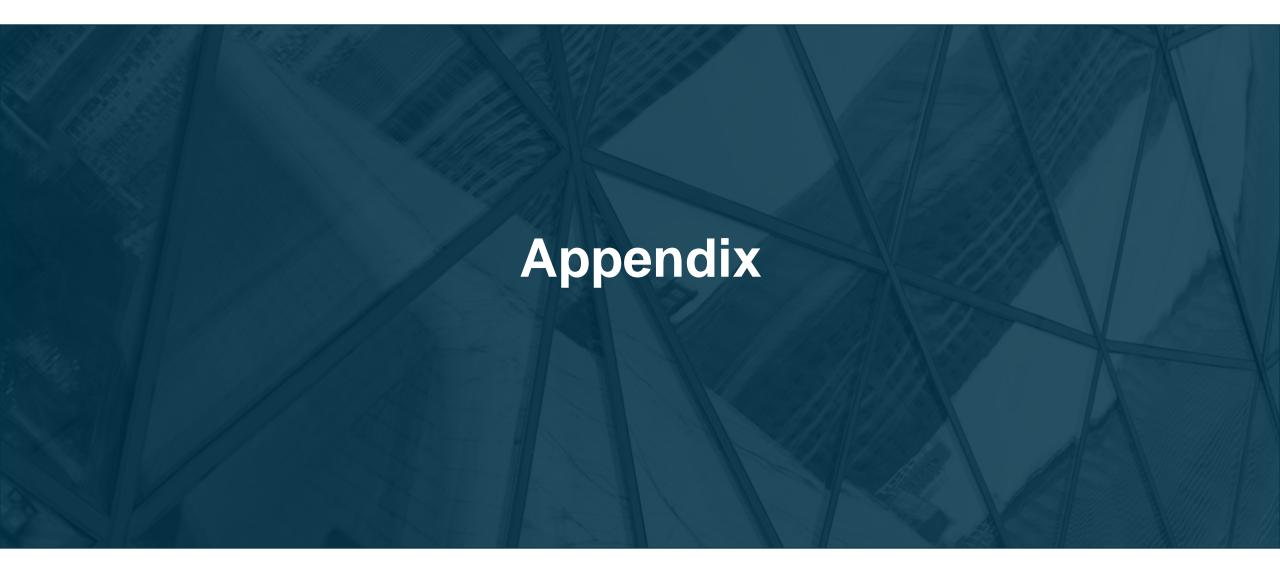

### **Further Reading - General**

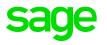

- Sage City SEI Community

Sage Enterprise Intelligence for Sage X3 - Sage X3 - Sage City Community

- Sage City US SEI Logs Blog

SEI--Logs, logs, everywhere! - Sage X3 Support - Sage X3 - Sage City Community

- Nectari's Online Help system

Online Help (nectari.com)

– KBs

SEI logs: what logs are available? (KB 71330)

SEI - How to enable detailed logging for BI Distribution service? (KB 67906)

"No ready jobs for all defined central points" (KB 106976)

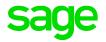

Life Cycle

https://onlinehelp.sageenterpriseintelligence.com/Latest/en/Life-cycle.htm

# Q&A Thank you.

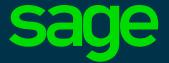

©2021 The Sage Group plc or its licensors. All rights reserved. Sage, Sage logos, and Sage product and service names mentioned herein are the trademarks of Sage Global Services Limited or its licensors. All other trademarks are the property of their respective owners.